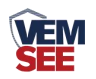

# 模拟量转**485**模块

**Ver 2.0**

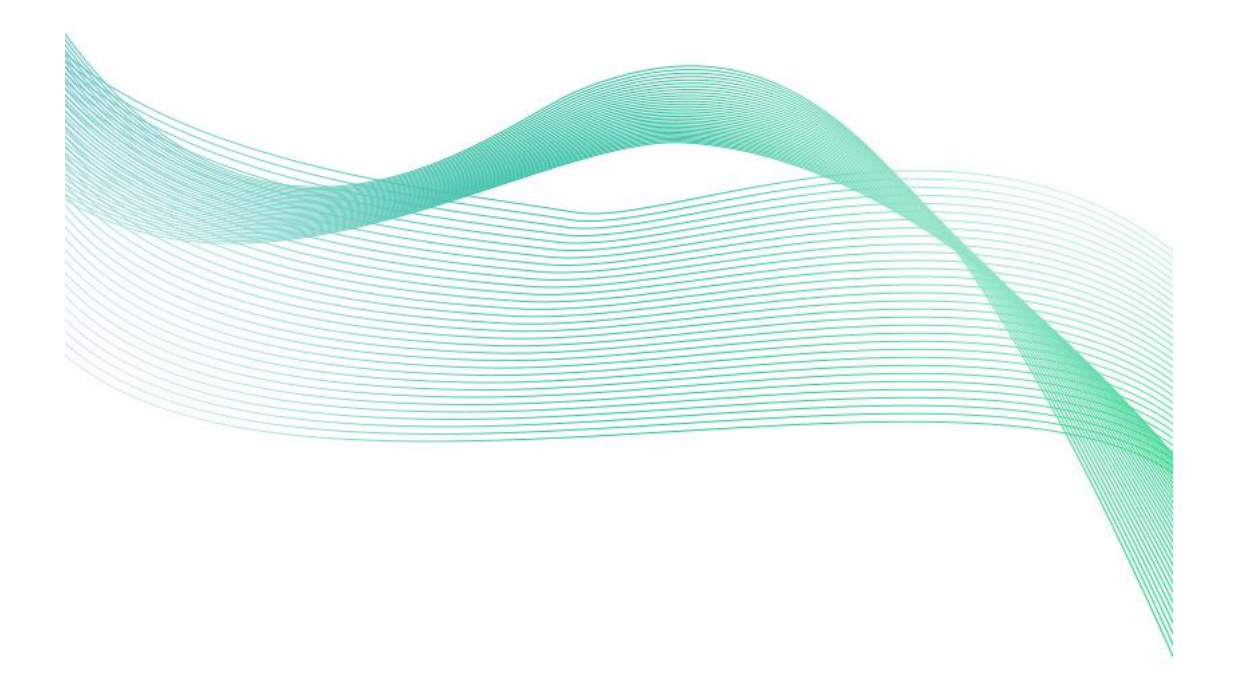

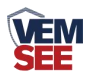

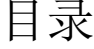

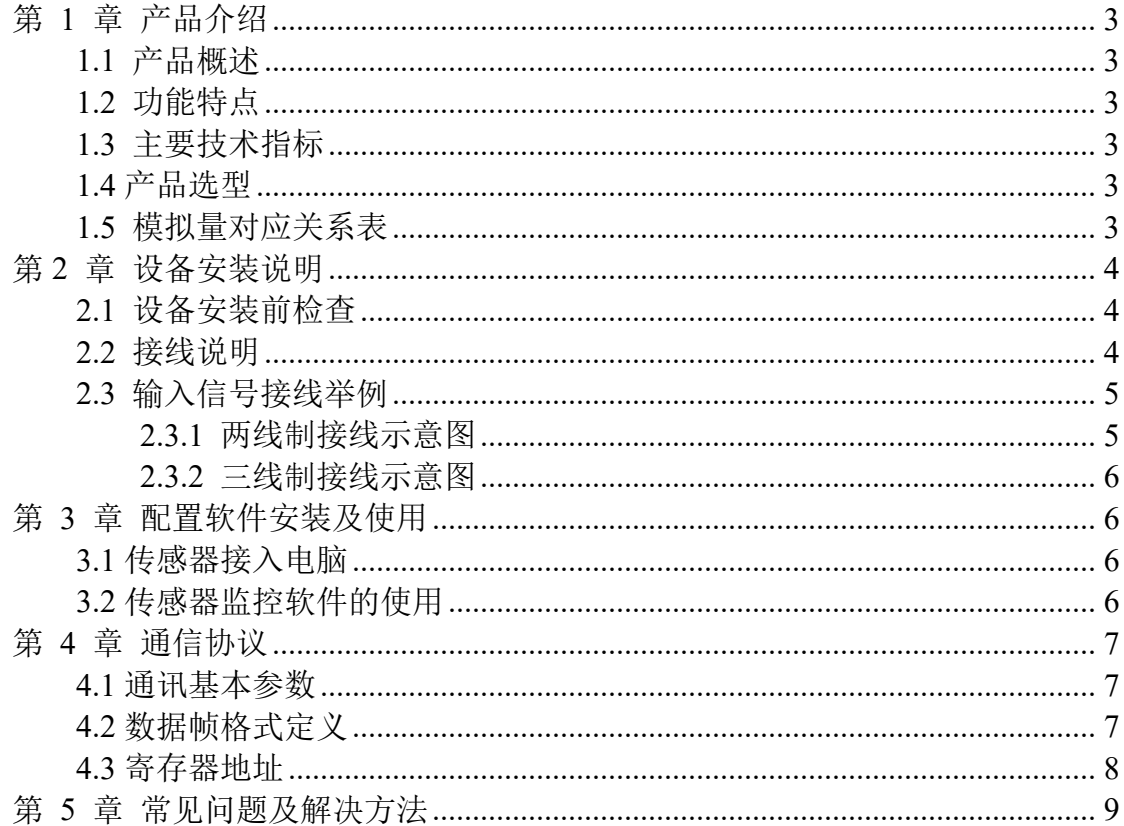

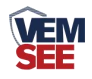

# <span id="page-2-0"></span>第 **1** 章 产品介绍

## <span id="page-2-1"></span>**1.1** 产品概述

该模块可采集现场的最多两路模拟量信号(4-20mA、0-10V、0-5V)并转为 485 接口标准 ModBus-RTU 通信协议上传。485 接口最远通信距离 2000 米, 可直接 接入现场的 PLC、工控仪表、组态屏或组态软件。采集精度 10 位(1024)分辨 率、12 位(4096)分辨率可选。可广泛应用于工业现场、配电柜等需要模拟量 信号采集的场所。

## <span id="page-2-2"></span>**1.2** 功能特点

采用标准的 ModBus-RTU 协议, 地址、波特率可通过上位机软件设置, 可挂 接在 485 总线中使用。产品按工业标准设计、制造,具有过压保护,过流保护, 抗干扰能力强,可靠性高等特点。

## <span id="page-2-3"></span>**1.3** 主要技术指标

供电电源: 10~30V DC 功耗: 0.4W 输入通道数:1 路或 2 路可选 AD 转换分辨率:10 位或 12 位可选 采集信号:4~20mA、0~5V、0~10V 可选 存储环境:-40℃~60℃ 输入阻抗:4~20mA ≤200Ω;0~5V/0-10V ≥10kΩ

## <span id="page-2-4"></span>**1.4** 产品选型

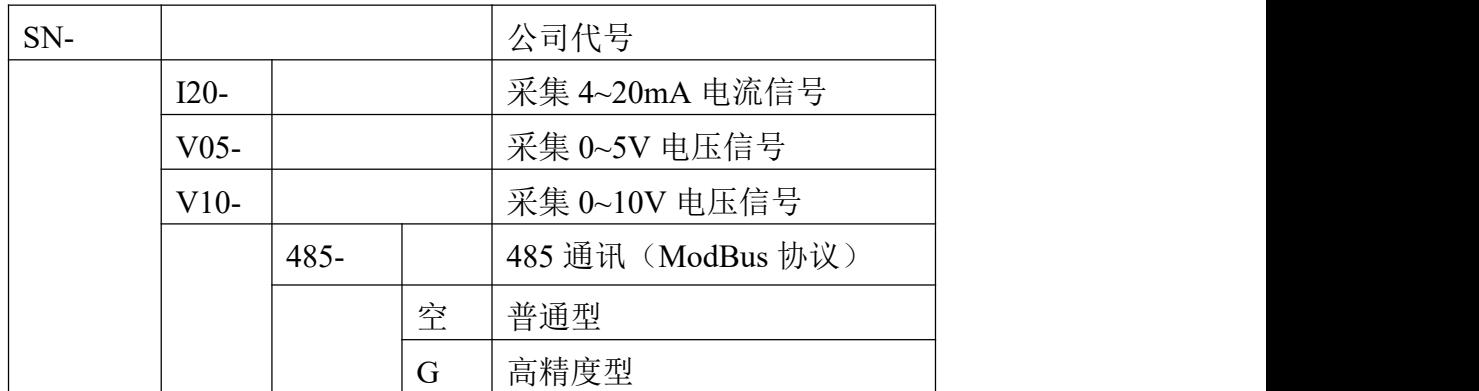

# <span id="page-2-5"></span>**1.5** 模拟量对应关系表

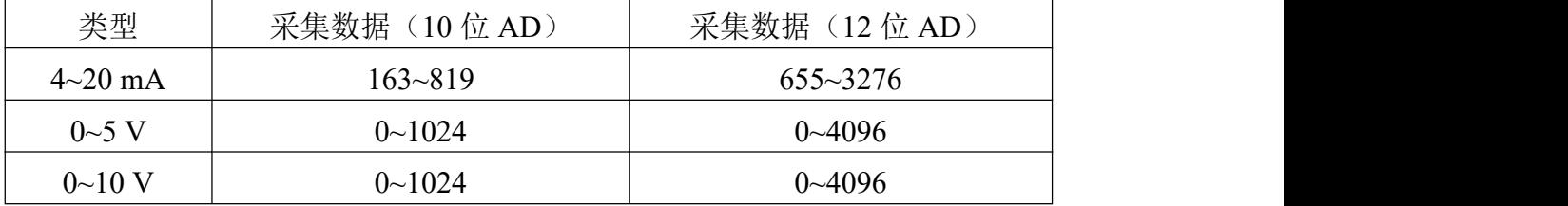

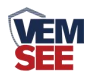

# <span id="page-3-0"></span>第 **2** 章 设备安装说明

# <span id="page-3-1"></span>**2.1** 设备安装前检查

设备清单

- 模拟量转 485 模块 1 台
- 产品合格证、保修卡等
- USB 转 485(选配)

## 安装尺寸:

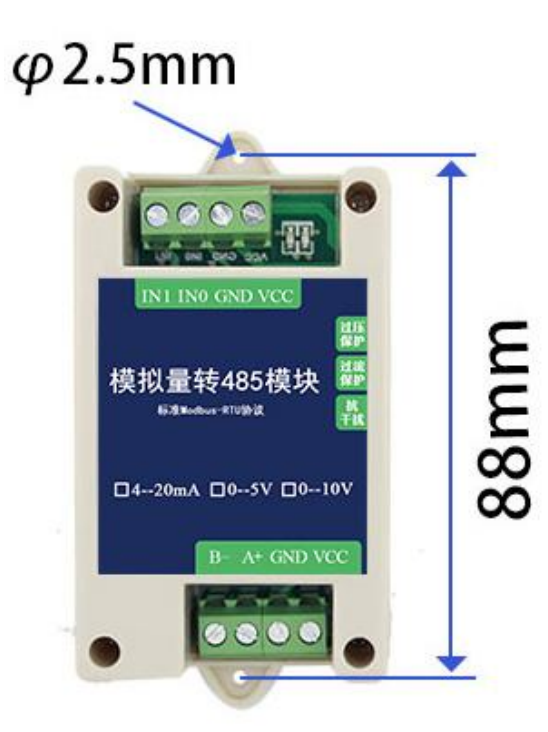

# <span id="page-3-2"></span>**2.2** 接线说明

产品外观图:

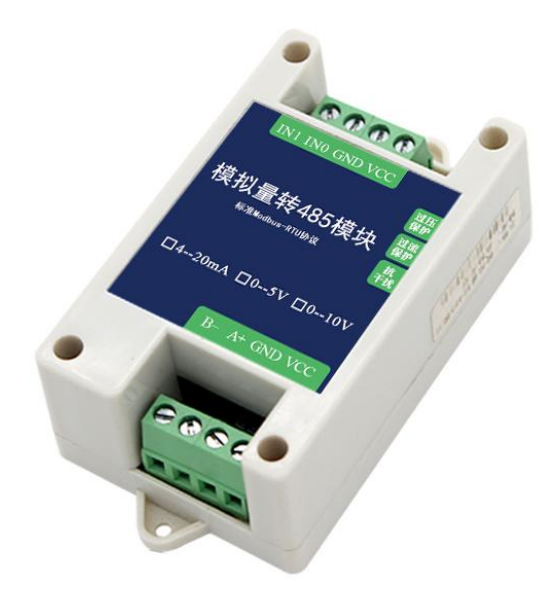

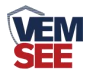

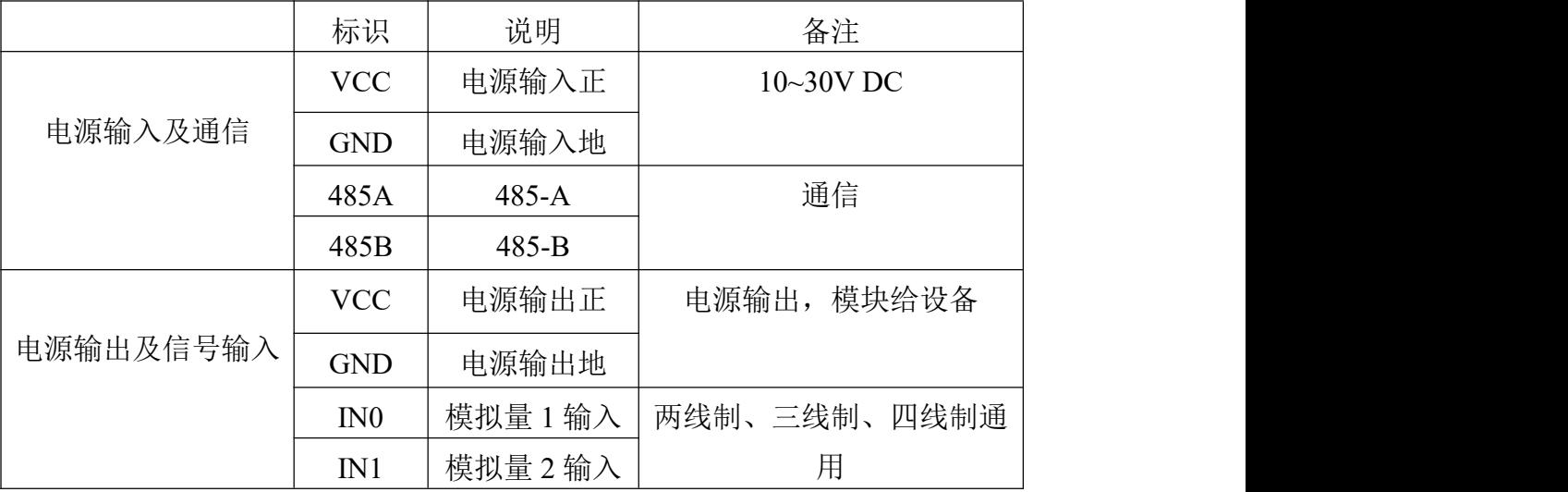

转换模块只需要一端供电就可以正常工作,另一端电源是为后级供电而准 备,如不对后级进行供电,可悬空。

# <span id="page-4-0"></span>**2.3** 输入信号接线举例

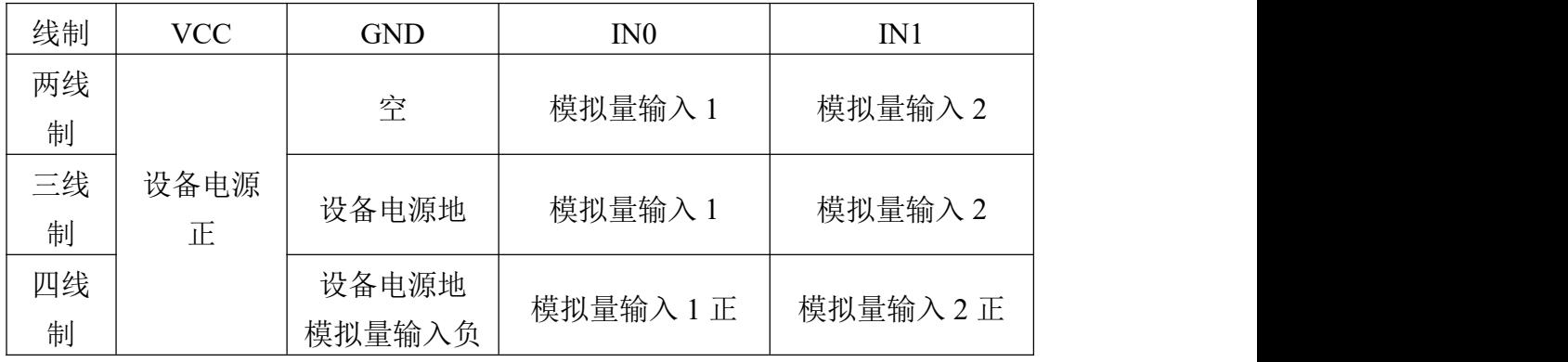

## <span id="page-4-1"></span>**2.3.1** 两线制接线示意图

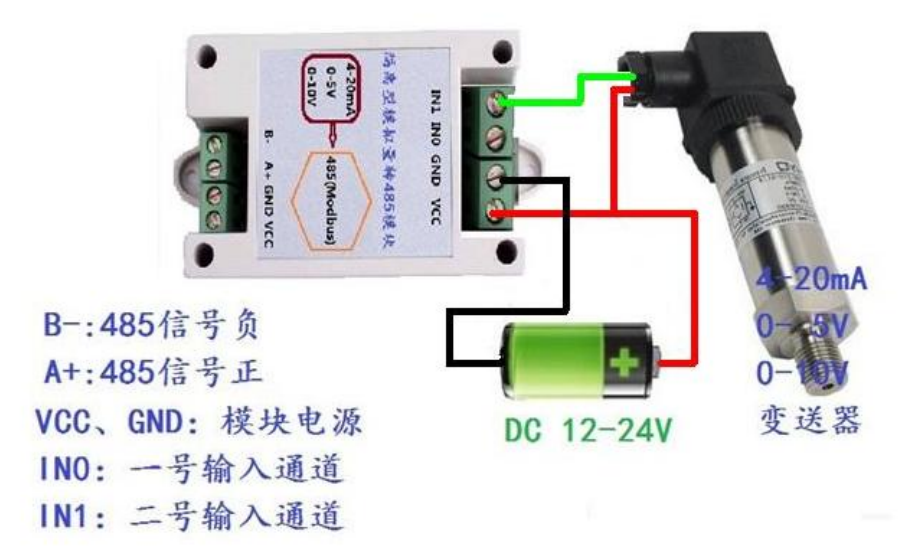

二线制设备接线图

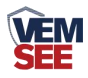

#### <span id="page-5-0"></span>**2.3.2** 三线制接线示意图

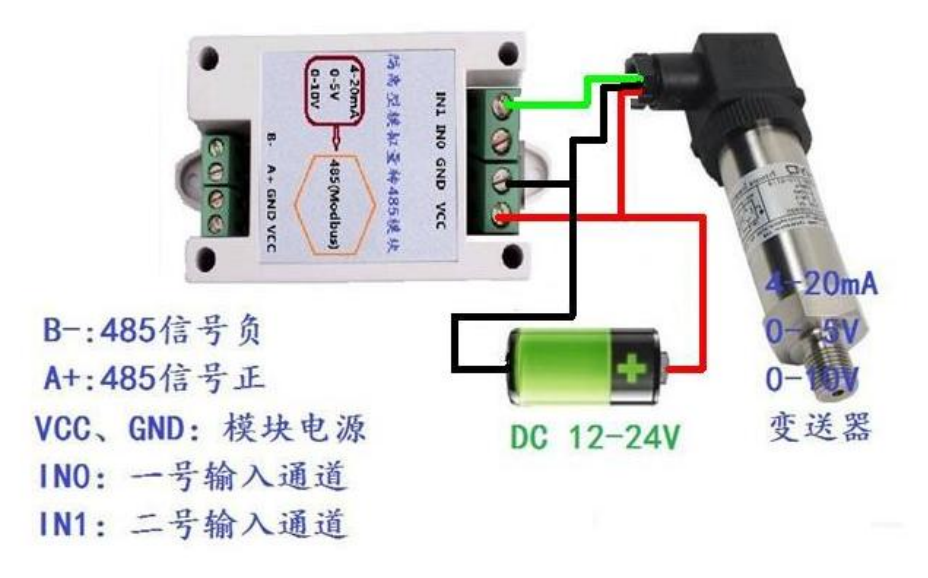

三线制设备接线图

## <span id="page-5-1"></span>第 **3** 章 配置软件安装及使用

我司提供配套的"485 参数配置软件",可以方便的使用电脑读取传感器的 参数,同时灵活的修改传感器的设备 ID 和地址。

注意,使用软件自动获取时需要保证 485 总线上只有一个传感器。

## <span id="page-5-2"></span>**3.1** 传感器接入电脑

将传感器通过 USB 转 485 正确的连接电脑并提供供电后, 可以在电脑中 看到正确的 COM 口(" 我的电脑— 属性—设备管理器—端口"里面查看 COM 端口)。

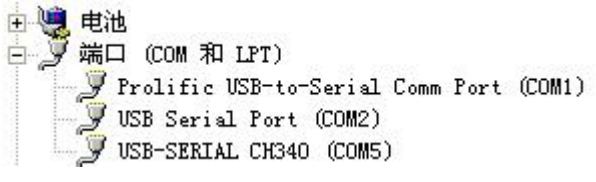

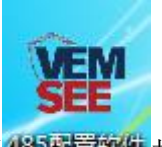

打开资料包,选择"调试软件"--- "485 参数配置软件",找到 我国管教官 开即可。

如果在设备管理器中没有发现 COM 口, 则意味您没有安装 USB 转 485 驱动(资料包中有)或者没有正确安装驱动,请联系技术人员取得帮助。

## <span id="page-5-3"></span>**3.2** 传感器监控软件的使用

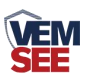

①、配置界面如图所示,首先根据 3.1 章节的方法获取到串口号并选择正确的 串口。

②、点击软件的测试波特率,软件会测试出当前设备的波特率以及地址,默认波 特率为 4800bit/s,默认地址为 0x01。

③、根据使用需要修改地址以及波特率,同时可查询设备的当前功能状态。

④、如果测试不成功,请重新检查设备接线及 485 驱动安装情况。

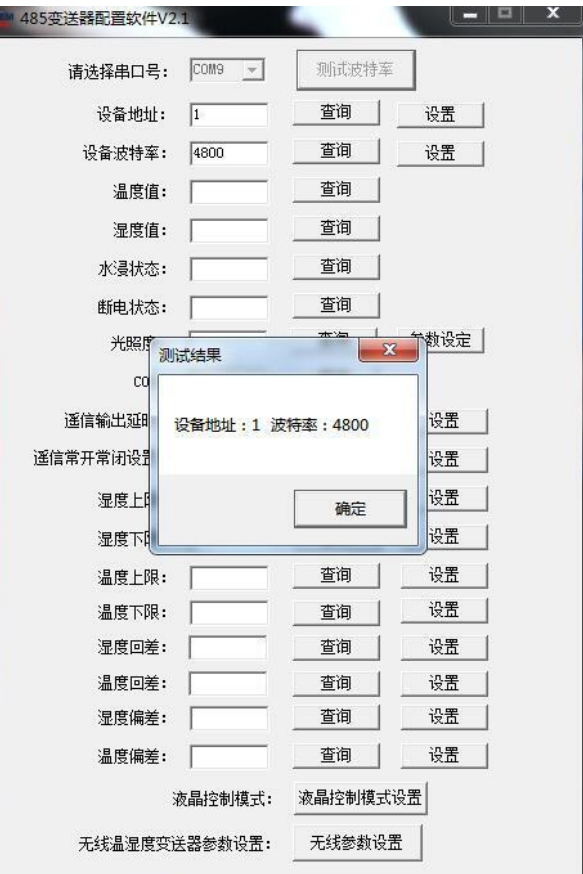

# <span id="page-6-0"></span>第 **4** 章 通信协议

# <span id="page-6-1"></span>**4.1** 通讯基本参数

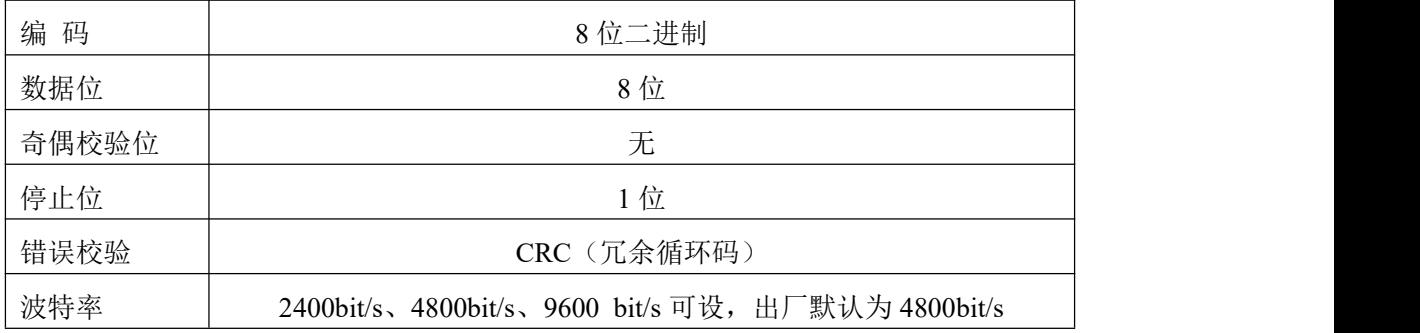

<span id="page-6-2"></span>**4.2** 数据帧格式定义

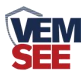

采用 ModBus-RTU 通讯规约, 格式如下: 初始结构 ≥4 字节的时间 地址码 = 1 字节 功能码 = 1 字节 数据区 = N 字节 错误校验 = 16 位 CRC 码 结束结构 ≥4 字节的时间 地址码:为变送器的地址,在通讯网络中是唯一的(出厂默认 0x01)。 功能码: 主机所发指令功能指示,本变送器只用到功能码 0x03 (读取寄存器数

据)。

数据区: 数据区是具体通讯数据, 注意 16bits 数据高字节在前!

CRC 码:二字节的校验码。

主机问询帧结构:

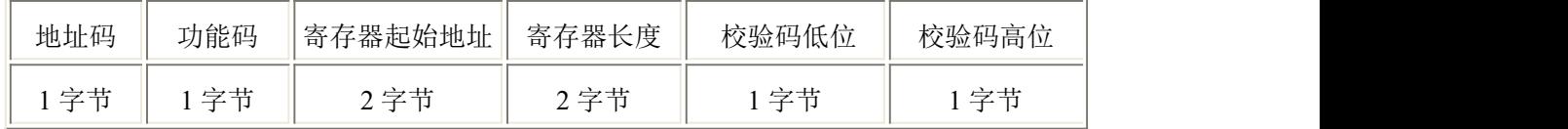

从机应答帧结构:

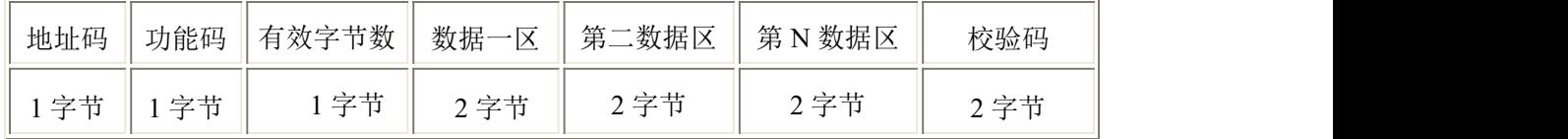

## <span id="page-7-0"></span>**4.3** 寄存器地址

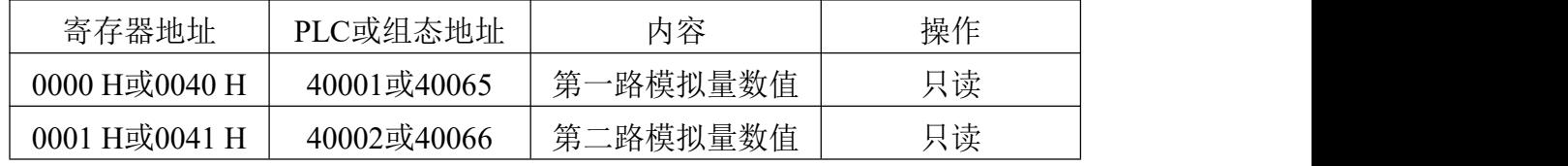

## **4.4** 通讯协议示例以及解释

#### **4.4.1** 读取设备地址 **0x01** 的 **2** 路模拟量数值

问询帧

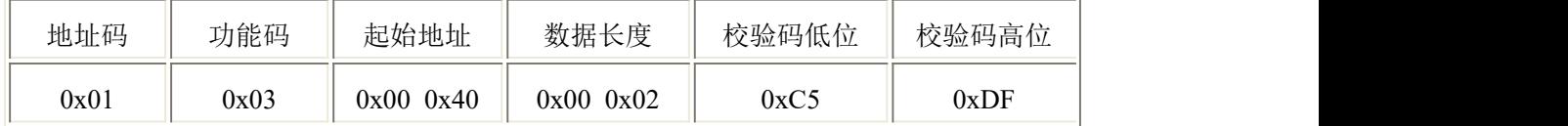

或问询帧

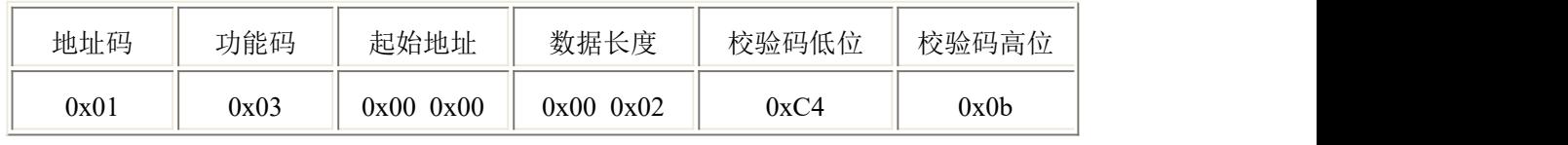

应答帧(例如读到第一路为 300,第二路为 500)

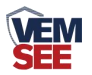

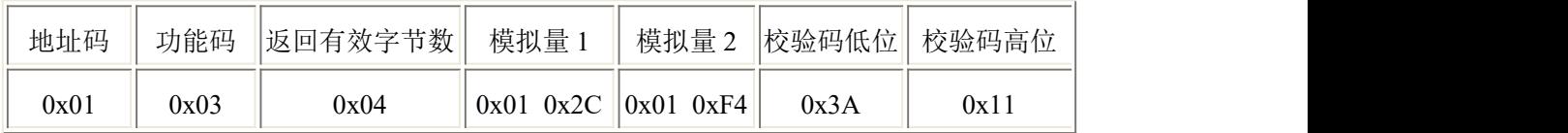

# <span id="page-8-0"></span>第 **5** 章 常见问题及解决方法

#### 无输出或输出错误

可能的原因:

①、电脑有 COM 口,选择的口不正确。

②、波特率错误。

③、485 总线有断开,或者 A、B 线接反。

④、设备数量过多或布线太长,应就近供电,加 485 增强器,同时增加 120Ω终 端电阻。

⑤、USB 转 485 驱动未安装或者损坏。

⑥、设备损坏。